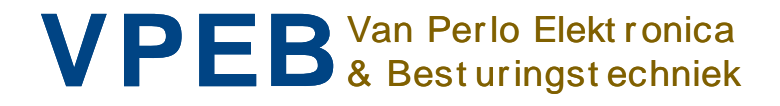

# **Dinamo Modellbahn Ansteuerung**

# **MCCDec02**

**Handbuch** 

Intelligente Elektronik für Ihre Miniatur-Welt

Autor: Leon J.A. van Perlo Version: 1.0 Datum: 1.August 2014

#### **Release Management**

Dieser Handbuch gilt für den Kit bestehend aus:

Print

• MCCDec Rev02

Firmware

• MCCDec Rel 2.0

©2014 Dieses Dokument, oder jede Information hieraus, darf nicht Dupliziert und/oder verbreitet, ganz oder teilweise, in welcher Form auch ohne nachdrücklicher schriftlicher Erlaubnis des Ursprünglichen Autors. Die Herstellung von Kopien und Prints durch Benutzer von DINAMO und der MCCDec Modul ist ausschließlich zum eigenen Bedarf gestattet.

**Dieses Handbuch ist übersetzt und verfügbar gestellt durch MCC-ModelCarParts.** 

# Inhaltsverzeichnis

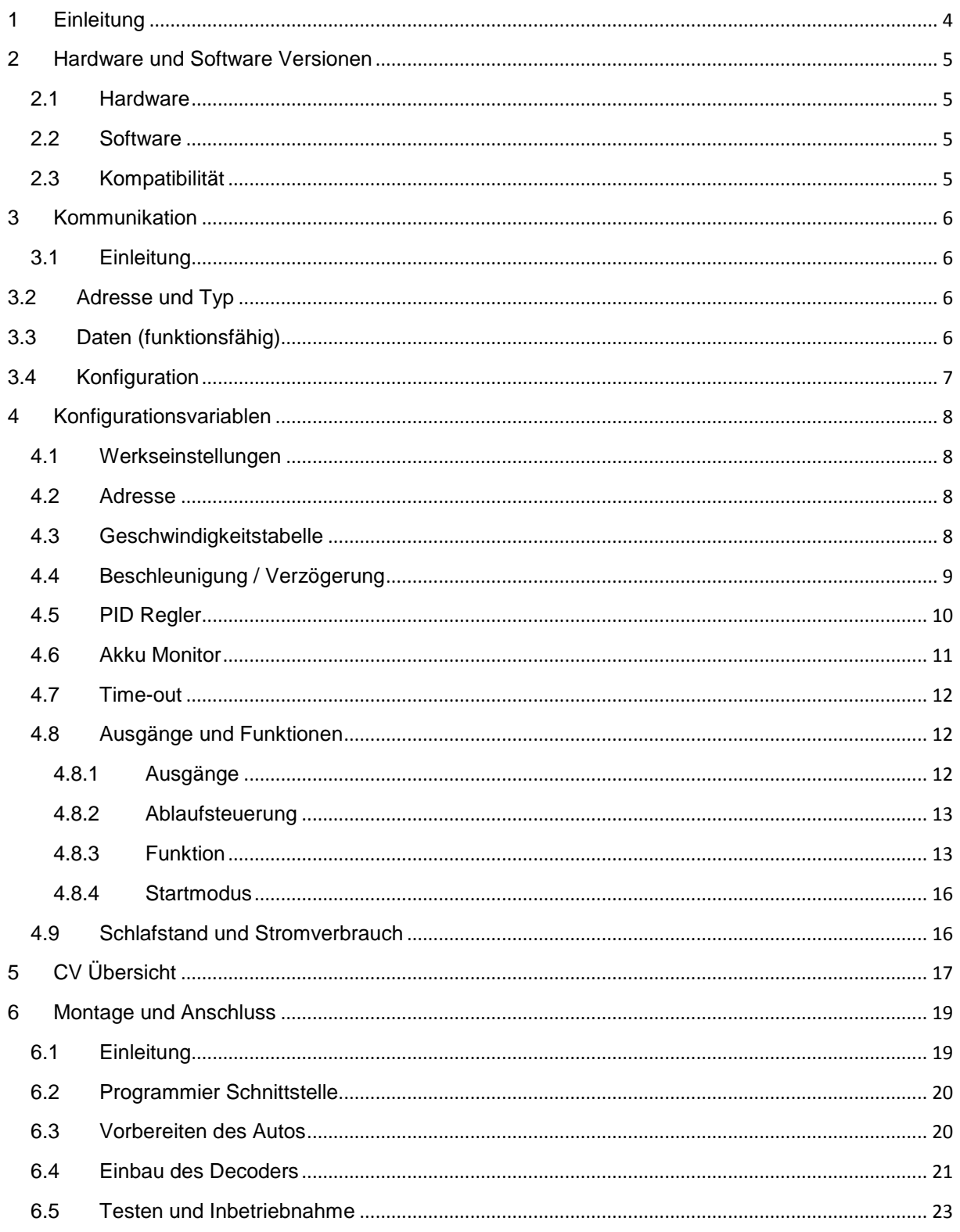

# **1 Einleitung**

Auf der Modellbahn trifft man immer öfter eine Ausbreitung mit fahrenden Modellautos, z.B. der Faller Car System. Die Ansteuerungsmöglichkeiten dieses Systems sind in seinem Ursprünglichen Form jedoch sehr begrenzt. Die Autos halten an durch einem Magnetfeld das der Spannung zu den Autos unterbricht. Weitere Ansteuerungsmöglichkeiten sind nahezu abwesend.

Für Railz Miniworld in Rotterdam ist eine Methode entwickelt um solche Autos auf einer professionellen Weise ansteuern zu können. Die Autos werden hierzu Ausgerüstet mit einem Decoder der über einen drahtlosen send-/Empfangssystem Aufträge enthält. Die Aufträge und Signale für diese Decoder können mit dem DINAMO Hardware aufgeweckt werden.

Die Steuerungsmöglichkeiten einem solchen Auto sind u.a.:

- Geschwindigkeitsregelung in 15 Schritten
- Belastungsregelung
- Automatisches verzögertes abfahren en bremsen mit unterschiedlichen Kennzeichnungen
- Ansteuerung von Hauptlampen, Bremslichter, hintere lichter, Blinklichter und zusätzliche Funktionen.

Weiter verfügt den Decoder u.a. über die folgenden Funktionen:

- Not Bremsen im Falle das das Auto "konfus" wird
- Akku Überwachung
- **Schlafmodus**
- Beträchtliche Konfigurationsmöglichkeiten durch "Konfigurationsvariablen", eine Bezeichnung geliehen vom DCC System. Konfigurationsvariablen sind Werte die in einem festen Teil des Gedächtnis des Decoders werden geladen und womit der Decoder einen spezifisches Verhalten angemessen werden kann.

## **2 Hardware und Software Versionen**

Vom MCCDec existieren in diesem Moment verschiedene Revisionen und Releases. Der Revisionslevel betrifft der Ausführung des Prints, der Hardware also. Der Revisionslevel betrifft die Ausführung des Software.

#### **2.1 Hardware**

MCCDec-rev00 betrifft die erste "Kommerziell" verfügbare Version. Maße sind: 25,5 x 16,7 x 2,8 mm. Dieser Print is einseitig bestückt. MCCDec-rev00 is nicht länger in Produktion.

MCCDec-rev01 ist Elektrisch 99% identisch mit rev00. Der wichtigste Unterschied ist der Maß: 17,3 x 12,8 x 3,9 mm. Dieser Print ist beidseitig bestückt. 2 Komponente die beim rev00 extern angebracht werden müssen und beim rev01 im Print verarbeitet sind.

MCCDec-rev02 ist Elektrisch und Funktionell erheblich unterschiedlich von den vorigen Versionen. Wo rev00 und rev01 direkt auf Akkuspannung funktionieren, hat rev02 einen Spannungswechsler wodurch der Decoder intern auf einer Festen Spannung von 4.1V funktioniert. Dies hat Zwei Vorteile: der Decoder kann funktionieren ab einer Akkuspannung von 0,9V (minimaler Startspannung = 1,0V). Zweitens haben alle Ausgänge eine Kapazität von 4V, wodurch jeder Ausgang die Möglichkeit hat Weiße oder Blaue LEDs direkt an zu steuern. Maße: 17,3 x 12,8 x 4,3 mm.

#### **2.2 Software**

**MCCDec-rel 1.0** Der Erste "Kommerziell" verfügbare Version.

**MCCDec-rel 1.1** Kennt eine verbesserte Motorregelung und eine Anpassung um auch Motoren mit einen höheren Selbst-Induktion gut ansteuern zu können.

**MCCDec-rel 1.11** Akkumanagement ist angepasst. Weiter sind die Fabrikeinstellungen dieser Release optimiert für eine Akkuspannung von 2,4V.

**MCCDDec-rel 2.0** Komplett Überholte Software für MCCDecrev<sub>02</sub>

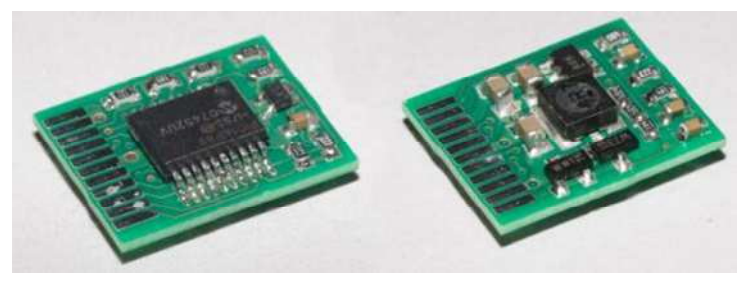

Figur 1: MCCDec02

## **2.3 Kompatibilität**

Software rel 1.x funktioniert auf Decoder re00 und re01. Software rel. 2.0 funktioniert auf Decoder rev02.

Zu MCCDec-rev02 mit Software rel. 2.0 wird verwiesen wie MCCDec02

**Bemerkung: Dieser Handbuch ist ausschließlich anwendbar auf MCCDec-rev02 mit Software rel. 2.0. Für andere Versionen, siehe die vorigen Versionen dieser Handleitung.** 

# **3 Kommunikation**

## **3.1 Einleitung**

Der MCCDec Decoder empfängt Aufträge einem Zentralen Ansteuerungssystem über einen drahtlosen Anschluss. Informationsübertragung tritt induktiv auf. Der Signal wird vom Decoder empfangen über ein kleiner Bandspuler der in oder unter dem Auto montiert ist.

Informationsübertragung geschieht in Paketen Form. Sobald ein Auftrag an einem Auto angepasst wird, wird ein Paket für das betreffende Auto mit Priorität eingefügt in der Datenreihe. Danach werden alle Pakete für alle aktive Autos cyclisch wiederholt, dies im Falle ein Auto ein Paket vermisst. Diese Paketen haben einen Kontrollbyte um einen Auswirkung unbeabsichtigte verstümmelte Paketen vor zu sein. Wenn ein Paket verstümmelt wird es vom Decoder ignoriert. Jeder Decoder (Auto) hat eine einzigartige Adresse womit dieses Auto "seine" Informationen erkennen und aus der Datenreihe filtern kann.

Neben den Cyclisch gesendeten Standard Paketen existieren die sogenannten Einmaligen Paketen (die werden nur Einmal gesendet), "Idle"-Paketen (die wohl erkennt werden, sowohl beim Auto als bei der Datenreihe, sondern keine weitere Informationen enthalten sondern nur "Füllung" sind im Falle nichts gesendet wird) und "Broadcast" Paketen, mit Informationen die für jeden Empfänger bestimmt sind.

## **3.2 Adresse und Typ**

Jeder Paket enthält Daten von Adresse und Typ. Die Adresse gibt an für welchen Decoder das Paket wird bedeutet. Der Typ indiziert was für Paket es ist.

Die Adresse besteht aus 12 Bits. Der Adressenbereich ist 1…4095. Adresse 0 wird interpretiert als "Broadcast", dies heißt: geeignet für alle Decoder. Der Typ besteht aus 4 Bits (Bereich 0...15). Momentan sind die Folgende Typen definiert:

- 0 : Normal funktionsfähiges Paket
- 1 : Konfigurationsstart
- 2 : Konfigurationsdaten
- 3 : Konfigurationsende
- $\bullet$  15 : "Idle"(keine Funktion)

#### **3.3 Daten (funktionsfähig)**

Normale Paketen (Paketen die während dem Fahren zum Decoder geschickt werden zur Steuerung der Autos) enthalten die folgende Informationen:

Geschwindigkeit und Beschleunigung:

- Geschwindigkeit (0...15)
- Richtung (Bit); nach vorn = 1, nach hinten = 0, momentan wird dies nicht gebracht
- Verzögerungsvorwahl (0…7) zum verzögertes beschleunigen und bremsen

Funktionen:

- H (Bit) : Licht (Hauptlampen)
- B (Bit) : Bremslicht (Bremse)<sup>1</sup>
- L (Bit) : Blinklicht, Links (Links)
- R (Bit) : Blinklicht, Rechts (Rechts)
- F4…F1 (Bit) : Zusätzliche Funktionen sowie Blaulicht, Innenleuchte, Ton, usw. oder das separat steuern der Hauptlampen damit das Auto Lichtsignale geben kann bei Drängler ;)

#### **3.4 Konfiguration**

Um den Decoder zu Konfigurieren sind 3 Typen Konfigurationspaketen definiert. Konfiguration einem Decoder tritt auf in der sogenannten Page-Mode. Hierzu werden die Daten mehrere Konfigurationsvariablen in den Decoder geladen und nach Überprüfung in einen mal im Flash-Gedächtnis geschrieben.

Konfigurationsvariablen (CV's) sind aufgeteilt in 4 "Seiten":

Page  $0 = CV 0...63$ ; Page 1 = CV 64…127; Page 2 = CV 128…192; Page 3 = CV 193…256

Beim Konfigurieren müssen eine Anzahl der Paketen in der richtigen folge und ohne Intervention anderer Paketen durch den Decoder empfangen werden.<sup>2</sup>

#### **Konfigurationsstart**

Der Konfigurationsstartpaket setzt den Decoder in der Konfigurationsmode. Es stoppt das Auto und schaltet alle Funktionen aus (wenn da noch nicht Automatisch geschehen ist). Der Konfigurationsstartpaket enthält welcher CV-Seite beschrieben wird und wie viel Variablen folgen werden.

#### **Konfigurationsdaten**

Der Konfigurationsdatenpaket enthält der CV Nummer (0…63) das innerhalb der aktivierten Seite beschrieben werden muss und der Wert (0…255) der geschrieben werden soll. Die empfangenen Daten werden nicht direkt im CV weggeschrieben sondern aufgeschlagen im RAM bis der Empfand der Konfigurationsfinish Paket.

#### **Konfigurationsfinish**

Der Konfigurationsfinish Paket enthält Kontrollinformationen um die Auswertung der Folge von Start und Finish Daten korrekt und ohne Fehler verlaufen ist. Wenn das der Fall ist werden die Empfangenen Daten tatsächlich im Flash Speicher des Decoders weggeschrieben. Während dieses wegschreiben sind die Blinklichter des Autos (Links und Rechts) an. So entsteht ein kurzer Flitzen der Blinklichter als Zeichen das die Konfigurationsdaten korrekt empfangen und verarbeitet sind.

Jeden Fehler in der Folge leitet zum abbrechen der Konfigurationsverfahren und das ignorieren aller Konfigurationsdaten des betreffende Konfigurationssitzung.

 $\overline{\phantom{a}}$ 

<sup>&</sup>lt;sup>1</sup> Als Alternative kann man dafür wählen das das Auto selbstständig die Bremslichter ansteuert beim Bremsen. In dem Falle kann diese Funktion vorbehalten werden am Bremslichter an/aus weil das Auto still steht.

 $^2$  Der Ordnung halber: es ist erlaubt andere Paketen für andere Decoder, als auch "Idle" Paketen zwischendurch gesteuert werden, aber keine andere Paketen für noch zu Konfigurieren Decoder und keine Broadcast Paketen

# **4 Konfigurationsvariablen**

## **4.1 Werkseinstellungen**

Das schreiben nach dem CV-0 hat eine abweichende Wirkung. Hierdurch werden nämlich alle CV's in der Werksstand zurückgesetzt. Die Werte die in der CV-0 geschrieben werden haben (momentan) keinen Effekt und keine Bedeutung. Der Werkseinstellung findet statt wen der CV-0 aufgenommen ist in der Reihe CV's die in der Konfigurationsfolge beschrieben werden. In dem Falle findet das Zurücksetzen statt bevor die anderen CV's geschrieben werden.

## **4.2 Adresse**

Jeder MCCDec muss eine einzigartige Adresse haben innerhalb der Bereich der Bahn wo er sich begibt. Eine Adresse ist 1…4095 (12 Bits).

CV-2 = Adresse niedrig (8 Bits); CV-3 = Adresse Hoch (4 Bits) Adresse = 256 \*CV3 + CV2

## **4.3 Geschwindigkeitstabelle**

Der MCCDec kennt 16 Geschwindigkeitsstufen für das Auto. Stufe 0 ist Geschwindigkeit 0, womit 15 Stufen bleiben für die übrigen Geschwindigkeiten. An jeder Stufe kann eine Geschwindigkeitseinstellung zwischen 0 und 255 gekoppelt werden. Bei jeder Geschwindigkeitsstufe hört einen EMF Wert. Der EMF ist eine Spannung die der Motor

selbst generiert als Folge der Drehung des Motors. Je höher der Drehgeschwindigkeit, je höher der EMF. Der Geschwindigkeitseinstellung gibt also Tatsachlich der EMF Spannung die der PID Regler (siehe weiter) sehen will bei der Werkseinstellung.

Um eine ziemliche Genauigkeit zu erreichen ist der Geschwindigkeit gegen EMF Einstellung unterschiedlich für 'normal' und 'niedrig' Betriebsspannung. Wenn der Minimale Akku Spannung Konfiguriert ist wenn mehr als 1.5V (Einstellung 92 oder höher), gibt der hiernach Folgenden Tabelle an welcher EMF Wert übereinstimmt mit welcher Geschwindigkeitseinstellung. Praktisch gilt dieser Tabelle bei einem gebrauch von2 oder mehr Zellen. Zwischenliegenden Werten bestehen auch und können gefunden werden durch Interpolation der Werten in der unterstehenden Tabelle.

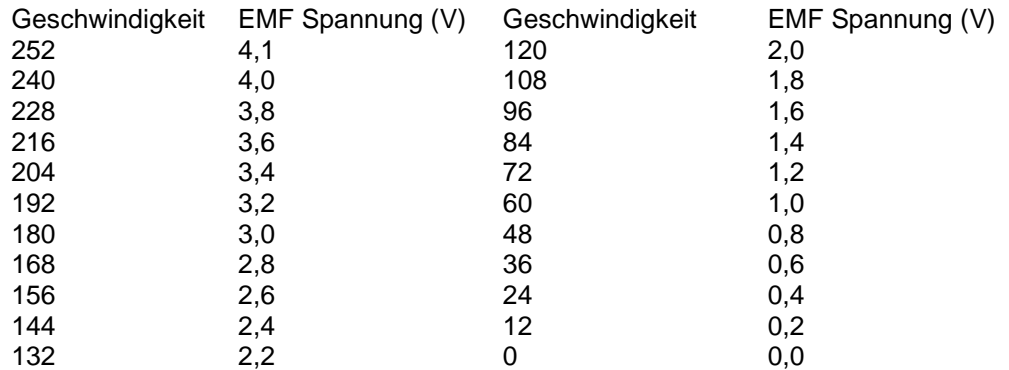

Tabelle 1: Geschwindigkeitseinstellung gegen EMF Spannung bei minimaler Akkuspannung über 1,5V

Achtung!: Der maximal erreichbare EMF Wert wird bestimmt durch der Akkuspannung. Wenn z.B. der Akkuspannung 2.4V ist, ist der maximal brauchbare Geschwindigkeit ca. 140. Wenn der Akku leer lauft wird der Geschwindigkeitseinstellung von 140 nicht mehr erreicht werden.

Wenn der minimaler Akkuspannung niedriger Konfiguriert ist als 1.5V (Einstellung 91 oder niedriger), ist die nächste Tabelle zupassbar.

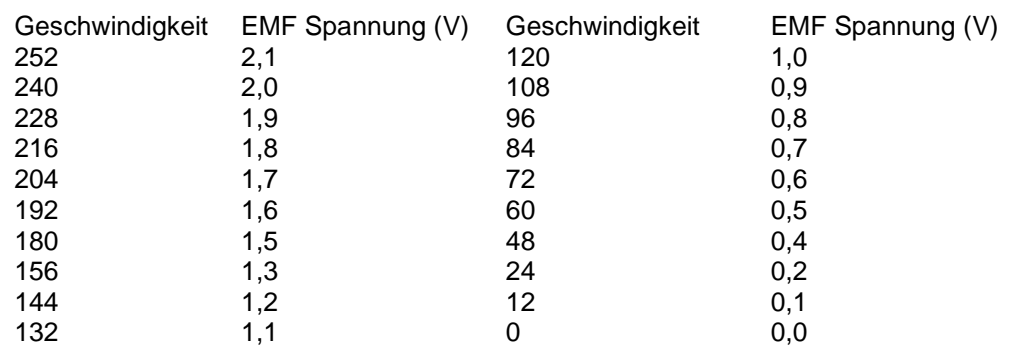

Tabelle 2: Geschwindigkeitseinstellung gegen EMF Spannung bei minimaler Akkuspannung unter 1,5V

Natürlich sagt der EMF Spannung wenig über der reale Geschwindigkeit des Autos. Dieser ist in der Tat stark abhängig von der Merkmalen des Autos, der Übertragung und der Reifenmaß um einige Faktoren zu nennen. Ein Auto mit einem 2V Motor auf 'Geschwindigkeit' 100 kann daher schneller fahren als ein Auto mit einem 3V Motor auf 'Geschwindigkeit'. 120. Ausprobieren und selber Spuren.

Stufe 0 MUSS immer 0 sein (der Decoder akzeptiert keinen anderen Wert für dieser Stufe). Die anderen 15 Stufen können nach Herzenslust gefüllt werden mit Geschwindigkeitswerten. Es ist sehr weise eine höhere Stufe auch eine höhere Geschwindigkeit zu geben aber es braucht nicht linear zu sein wenn man z.B. eine feine Geschwindigkeitsregelung möchte bei niedrigeren Geschwindigkeiten.

CV 16 = Geschwindigkeit Stufe 0 CV 17 = Geschwindigkeit Stufe 1 … CV 31 = Geschwindigkeit Stufe 15

## **4.4 Beschleunigung / Verzögerung**

Bei Geschwindigkeitsänderungen kann das Auto selbst Beschleunigen/Verzögern. Es gibt 8 Verzögerungsfakten an dem man einen Beschleunigungs-/Bremsverzögerung (0…127) gekoppelt werden kann. Je größer die Zahl, je langsamer die Änderung der Geschwindigkeit. Prinzipiell ist Wähler 0 gleich an 0 (keine Verzögerung, neuer Geschwindigkeit gleich annehmen) und ein höherer Wähler eine größere Verzögerung. Es darf jedoch hiervon abgewichen worden. Wie groß die echte Verzögerung hängt teilweise ab von den Eigenschaften der Motoren und der Geschwindigkeitsmerkmalen. Im allgemeinen gilt: ERST die Geschwindigkeitstabelle des Autos einstellen und dann erst eventuell Spuren, DANN erst die Verzögerungsmerkmale einstellen.

Achtung!: beim Anfahren/bremsen werden auch die Geschwindigkeitswerte gebraucht die zwischen 2 Geschwindigkeitsstufen liegen. Z.B.: wenn man beschleunigt von stufe  $3 = 15$  zu stufe  $4 = 20$  werden auch die Geschwindigkeiten 16, 17, 18 und 19 zwischendurch durchlaufen werden um ein so gleichmäßiges fahrverhalten zu bekommen.

Bit 7 der verzögerungswerte (= + 128) gibt an ob beim Bremsen das Bremslicht eingeschaltet werden muss. Dies geschieht so lange bis es verzögert wird. Die Idee ist das man bei langsame Änderungen (große anzahlen) das /Bremslicht ausgeschaltet bleibt (z.B. gas mindern, gas los) und bei kleinere anzahlen (richtig bremsen) das Bremslicht eingeschaltet wird. Obengenanntes gilt nur wenn der Option , Auto brake' ist eingeschaltet (CV45). In dem Falle wird während dem Fahren (Geschwindigkeit <> 0) das Bremslicht bedient mittels das Brake-Funktionsbit.

 $CV 8 = Wähler 0$  $CV<sub>9</sub> = Wähler 1$ CV 15 = Wähler 7

## **4.5 PID Regler**

Der PID (Proportional, Integral, Differential) Regler sorgt dafür das die Geschwindigkeit des Motors so gut wie möglich gleich ist an der gewünschten Geschwindigkeit. Der PID Regler ist einstellbar mit 4 Parameter. Abhängig vom Motor Typ und Gewicht des Autos können diese Parameter angepasst werden um einen so optimal mögliches Fahrverhalten zu bekommen.

Der P-Fakt ist der Basiseinstellung des Reglers. Es ist der Maß in dem einer von der eingestellten Werten abweichende Geschwindigkeit korrigiert wird. Ein zu niedriger P-Fakt kann meinen das der eingestellte Geschwindigkeit nicht oder nicht schnell erreicht wird. Ein zu hoher P-Fakt kann holperiges Fahren verursachen.

Der I-Fakt regelt Restfehler weg und ist ein wichtiger Parameter für Lastregelung. Mathematisch gesehen integriert der I-Fakt den identifizierte Fehler und steuert damit den Motor. Der I-Fakt ist per Definition viel langsamer als der P-Reglung. Eine zu niedriger I-Fakt leitet dazu das die Geschwindigkeit bei veränderter last (z.B. einen Hang hinauf) nicht schnell genug korrigiert wird. Ein zu höher I-Fakt kann instabiles Verhalten verursachen (holpern).

Der D-Fakt ist ein Feinregler und regelt die Dynamik des Reglers. Wenn das Auto einigermaßen holperig fährt und man kann das nicht lösen durch Anpassung der P und I-Regler dann kann man versuchen es mit dem D-Fakt zu verbessern.

Schließlich ist da noch ein PID Kontrollbyte wovon 6 Bits eine Bedeutung haben.

- Bit 0 des PID Kontrollbytes schaltet das EMF Input Filter ein. Einige der Motoren geben keine schöne Konstante zurück. Mit dem Inputfilter kann der "rauschen" im EMF Signal einigermaßen unterdrückt werden. Folge ist das der Reglung weniger "direkt" wird. Das Inputfilter hat einen ziemlichen Einfluss auf dem Regelverhalten, so dass man nach dem einoder ausschalten dieses Filter erneut die PID Fakten einstellen muss.
- Bit 1 des PID Kontrollbytes schaltet das EMF Output Filter ein. Der Output der PID Regelung wird hiermit durch einen Tiefpassfilter geholt, wodurch der Motor etwas weniger direkt angesteuert wird und eventuell hiermit verbundenem lärm reduziert. Der Output Filter hat viel weniger Effekt auf den Regelparameter als das Input Filter.
- Bit 4…7 sind die Werten des EMF Time-out (0…15). Der Motor wird Hochfrequenz pulsbreitenmoduliert. Die Messung der EMF (Drehgeschwindigkeit) findet statt zwischen 2 pulsen der Pulsbreitenreglung. Bei die meisten Motoren arbeitet dies Korrekt aber sichere Typen haben eine so hohe Selbstinduktion das diese Messungszeit zu kurz ist. Mit dem EMF Time-out ist dieser Messungszeit zu verlängern. Ein zu kurzer EMF Time-out ist erkennbar am extrem holperiges Fahrverhalten, das auf keiner Weise zu korrigieren ist. Wenn dies nicht der Fall ist sicher den Time-out auf einen höheren Wert, z.B. 8. Regel die PID-Parameter des Motors aus und wenn dies gelungen ist, erniedrig der EMF Time-out bis zu den Wert an dem das Auto noch geschmeidig fährt. Einen höheren EMF Time-out hat einen etwas lauteren Motorlärm als Folge.

 $CV$  32 = PID Kontrolle  $(0...243)$ , default 2);

CV 33 = PID P-Fakt (0…63, default 16);

CV 34 = PID I - Fakt  $(0...7)$ , default);

CV 35 = PID D-Fakt (0…63, default 8).

#### **4.6 Akku Monitor**

Der MCCDec hat eine Referenzspannung womit der Akkuspannung gemessen wird. Wenn der Spannung unter ein bestimmter minimumwert kommt dann kann das Auto umschalten auf einen "Notprogramm". Dies bedeutet das die maximale Geschwindigkeit begrenzt wird und fakultativ die Alarmlichter zu blinken starten. Die (stark) verzögerte maximale Geschwindigkeit kann z.B. durch das Ansteuerungssystem gemessen werden und auf Grund dieses kann Aktion unternehmen werden, z.B. durch das Auto zu einer Ladestation zu dirigieren.

Die minimale Spannung kann eingestellt werden mit einem Parameter (CV5). Die Verbindung zwischen Spannung und CV 5 findet man im unterstehender Tabelle 3. Zwischenliegenden Werten sind auch möglich, selber interpolieren.

#### **Bemerkung: die minimale Akku Einstellung beeinflusst die EMF Tabelle. Der Wende liegt bei Einstellung 92 (siehe par. 4.3 für Details).**

Einen NiMH-Zelle hat ein Arbeitsspannung von ungefähr 1.25V. Wenn die Zelle fast leer ist senkt die Spannung ziemlich schnell. Die absolute Untergrenze ist ungefähr 0,9V. Wenn man noch niedriger senkt kann man die Zelle beschädigen. Weise ist einen Alarmstufe zu halten von 1,1 bis zu 1,15V pro Zelle.

Wenn der Akku "leer" ist wird die maximale Geschwindigkeit begrenzt werden bis die Stufe die eingegeben ist im CV 6. Wenn das Auto an dem Moment schneller fährt wird es nach der Verzögerungswähler im gleichen CV bremsen. Bit 4 in CV 6 gibt an ob bei einem Akku-alarm die Alarmlichter blinken müssen.

Möchte man den Akkumonitor nicht benutzen stelle CV 5 ein auf 0 wenn man 1 Zelle gebraucht oder auf 92 wenn man 2 oder mehrere Zellen benutzt.

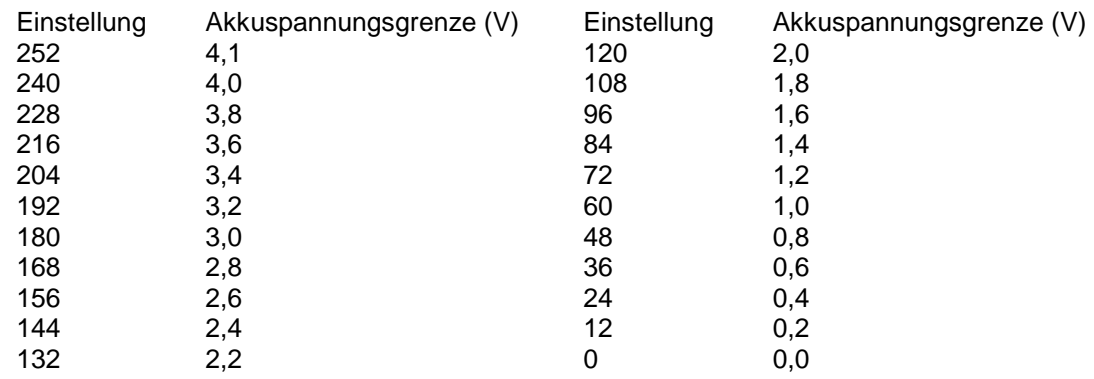

Tabelle 3: Werte zum einstellen der minimalen Akkuspannung

 $CV 5 =$  Minimaler Akkuspannung (0...255, default  $64 = 1,05V$ );

 $CV 6 = V.V.V.A.S.S.S.S (default 150: V.V.V = 4, A = 1, S.S.S.S = 6)$ 

 S.S.S.S : 4 Bits die der maximalen Geschwindigkeit beim Akku-Alarm angeben. V.V.V : Die Verzögerung die aktiviert wird wenn das Auto bremsen muss wenn der Alarm auftritt.

 $A: 1 =$  alarmlichter ein,  $0 =$  alarmlichter aus

Der dezimaler Wert von CV6 = Geschwindigkeit + (16 \* alarmlichter) + (32 \*Verzögerung)

#### **4.7 Time-out**

Wenn der MCCDec kein Signal mehr empfängt weil das Auto fährt wird nach einiger Zeit eine Notbremsung ausgeführt. Das Auto wird dann gestoppt (ohne Verzögerung), alle Funktionen werden ausgeschaltet und die Alarmlichter werden aktiviert. Diese Notbremsung ist um dafür zu sorgen das ein Auto nach Verlust vom Signal nicht unkontrolliert weiter fährt. Der Time-out ist Geschwindigkeitsabhängig, je niedriger der Geschwindigkeit, je größer der Time-out. Hiermit bekommt man bei grober Schätzung eine konstante maximale strecke die das Auto "unkontrolliert" fahren kann. Der Time-out ist einstellbar mit einem Parameter zwischen 0 (Time-out ausgeschaltet) und 255. Indikativ: beim Time-out = 128 ist der Zeit ungefähr 2 Sekunden bei einer Geschwindigkeit von 120. Der Time-out wird zurückgesetzt (und startet dann erneut) immer wenn ein Paket für den jeweiligen Decoder empfangen wird.

CV 7 = Time-out (0..255)

#### **4.8 Ausgänge und Funktionen**

Der MCCDec enthält einige zusätzliche Funktionen die angesteuert werden können durch die Funktionsbits im Kommunikationsprotokoll und spezifische "interne" Ereignisse. Der tatsächlicher Verhalten kann mittels Parameter konfiguriert werden.

#### **4.8.1 Ausgänge**

Verfügbare Ausgänge:

• X0, X1, X2, X3, X4, X5, X6

• Y0, Y1

Insgesamt sind also 9 Ausgänge verfügbar.

Die Y Ausgänge können nur für Blinklichter benutzt werden.

Die X-Ausgänge können mehr oder weniger frei Konfiguriert werden.

- X0 bis zu X5 kennen 4 Funktionen: Aus, Ein, Moduliert (12,5% Ein) und Blinken
- X2 bis zu X5 können angesteuert werden mittels einer Ablaufsteuerung
- X6 hat nur einen Ein/Ausfunktion

X6 wird Kombiniert mit der Empfangsindikatorfunktion. Wenn X6 nicht konfiguriert ist funktioniert es als Empfangsindikator. Wenn X6 konfiguriert wird durch eine andere Funktion, wird der Empfangsindikatorfunktion ausgeschaltet.

Default sind die Ausgänge folgenderweise konfiguriert:

- $\bullet$   $X0 =$  Hauptlampen
- X1 = Kombinierte Brems/hinteren lichter
- X2 = Hinteren/Konturlichter
- $X3 =$  Blaulicht
- X4 = Alarmlichter
- $X5 =$  Extra Bremslicht
- $\bullet$   $X6 =$  Empfangsindikator
- $Y0 = \text{Blinklicht Links}$
- Y1 = Blinklicht Rechts

Prioritäten sind:

- 1) Wenn der Ablaufsteuerung aktiviert ist werden alle andere Funktionen für dieser Ausgang ausgeschaltet.
- 2) Blinklichter überschreibt Ein
- 3) Ein überschreibt Moduliert
- 4) Moduliert überschreibt Blink-Dunkel Zeit

## **4.8.2 Ablaufsteuerung**

Der Ablaufsteuerung besteht aus 16 Stufen die Zyklisch durchlaufen werden. Der totale Timing ist zu konfigurieren. Jede Ablaufsteuerungsstufe bestimmt der Status der 4 Ausgänge X2…X5, zumindest wenn der Ablaufsteuerung für diese Ausgänge aktiviert ist. Der totale Ablaufsteuerung wird beschrieben durch 17 CV's:

 $CV39 =$  Ablaufsteuerungszeit. Totaler Ablaufsteuerungszeit = 80  $*$  (16 – CV39) ms. Der maximal empfohlener Wert für CV39 = 12

```
CV 48 = Schritt 1CV 49 = Schritt 2… 
CV 63 = Schritt 16
```
Die Definition jeder Schritt (CV48…CV63) ist:

 $.0 = X2$  moduliert  $.1 = X3$  moduliert  $.2 = X4$  moduliert  $.3 = X5$  moduliert  $.4 = X2$  Ein  $.5 = X3$  Ein  $.6 = X4$  Ein .7 = X5 Ein

Default sind die 4 Ablaufsteuerungsausgänge X2…X5 vorbereitet für die Phase verschobenen Blaulicht mit einer totalen Durchlaufzeit von 800ms (CV39 = 6)

#### **4.8.3 Funktion**

Verfügbare Funktionen:

- $\bullet$   $H =$  Licht
- $B = B$ remsen
- L = Blinklicht Links
- $\bullet$  R = Blinklicht Rechts
- F1
- $\bullet$  F<sub>2</sub>
- $\bullet$  F<sub>3</sub>
- F4

Jeder dieser 8 Funktionen hat eine konfigurationsvariable, die das verhalten dieser Funktionen bestimmt:

#### **H (Hauptlampen)**

Die Bits in diesen Parameter folgende Funktionen:

- $.0 = X0$  moduliert
- $.1 = X1$  moduliert
- $.2 = X2$  moduliert
- $.3 = X3$  moduliert
- $.4 = X0$  Ein
- $.5 = X1$  Ein
- $.6 = X2$  Ein
- $.7 = X3$  Ein

Hauptlampen = CV44, Default Wert = 82 (Dezimal) = X0 Ein, X2 Ein, X1 moduliert

#### **B (Bremse)**

Die Bits in diesen Parameter haben folgenden Funktionen:

- $.0 = X0$  Ein  $.1 = X1$  Ein .2 = X2 Ein .3 = X3 Ein  $.4 = X4$  Ein.  $.5 = X5$  Ein  $.6 = X6$  Ein
- $.7 =$  Auto-bremse<sup>3</sup>

Bremse = CV45, Default Wert = 162 (Dezimal) = X1 Ein, X5 Ein, Auto-bremse

#### **L (Links), R (Rechts)**

Die Bits in diese Parameter haben folgender Funktion:

 $.0 = X0$  blinken  $.1 = X1$  blinken  $.2 = X2$  blinken  $.3 = X3$  blinken  $.4 = X4$  blinken  $.5 = X5$  blinken  $.6 = Y0$  blinken  $.7 = Y1$  blinken

Links =  $CV46$ , Default Wert =  $64$  (Dezimal) = Blinker Y0 Rechts = CV47, Default Wert= 128 (Dezimal) = Blinker Y1

**F1** 

Die Bits in dieser Parameter haben die folgende Funktion:

- $0 = X0$  moduliert  $.1 = X1$  moduliert .2 = X2 moduliert  $.3 = X3$  moduliert  $.4 = X0$  Ein  $.5 = X1$  Ein  $.6 = X2$  Ein
- .7 = X3 Ein

 $F1 = CV40$ , Default Wert= 16 (Dezimal) = X0 Ein

 3 Auto-bremse heißt das die Bremse funktionsabhängig ist von der Geschwindigkeit des Autos. Geschwindigkeit = 0: Bremsfunktion wird aktiviert durch das Brems-Bit im Kommunikationsprotokoll. Geschwindigkeit : >0 Bremsfunktion wird aktiviert beim Bremsen durch das Brems-Bit im Verzögerungsparameter.

**F2** 

Die Bits in dieser Parameter haben folgender Funktion:

- $.0 = X0$  Ein
- $.1 = X1$  Ein
- $.2 = X2$  Ein
- $.3 = X3$  Ein
- $.4 = X4$  Ein
- $.5 = X5$  Ein
- $.6 = X6$  Ein.
- .7 = Auto-Brems Überschreibung<sup>4</sup>

F2 = CV41, Default Wert = 128 (Dezimal) = Auto Brems Überschreibung

#### **F3, F4**

Die Bits in diesem Parameter haben folgenden Funktion:

- $.0 = X0$  Ein
- $.1 = X1$  Ein
- .2 = X2 Ablaufsteuerung
- .3 = X3 Ablaufsteuerung
- .4 = X4 Ablaufsteuerung
- .5 = X5 Ablaufsteuerung
- $.6 = X6$  Ein
- .7 = Auto-Brems Überschreibung

 $F3 = CV42$ , Default Wert= 8 (Dezimal) = X3 Ablaufsteuerung (Blaulicht) F4 = CV43, Default Wert= 16 (Dezimal) = X4 Ablaufsteuerung (Blaulicht)

#### **Beispielkonfiguration**

'The American Way':

- $X0 =$  Hauptlampen CV44 (H) = 22
- $X1 = Hinten/Brems/Blink links CV45 (B) = 134$
- $X2 = Hinten/Brems/Blink$  rechts  $CV46 (L) = 66$
- $YO = Blink links (vor) CV47 (R) = 132$
- Y1 = Blink rechts (vor)

Krankenwagen mit 4 Blaulichter und extra Bremslicht:

- $X0 =$  Hauptlampen CV44 (H) = 18
- $X1 = Hinten/Brems CV45 (B) = 194$
- $X2 =$  Blaulicht CV46 (L) = 64
- $X3 =$  Blaulicht CV47 (R) = 128
- $X4 =$  Blaulicht CV42 (F3) = 60
- X5 = Blaulicht
- X6 = extra Bremslicht
- Y0 = Blink links
- Y1 = Blink rechts

Völlig zugerüsteter SUV: Hauptlampen großes licht/Abblendlicht, Nebelscheinwerfer vor, Seitenlicht, extra Bremslicht:

 $X0 =$  Hauptlampen CV44 (H) = 73

X1 = Nebelscheinwerfer vor CV45 (B) = 152

 4 Auto-Brems-Überschreibung will sagen das wenn das Auto-Brems konfiguriert ist im Brems-Konfigurations-Byte die Brems Funktion nicht automatisch aktiviert wird beim Bremsen wenn das zutreffende Bit im Verzögerungsparameter eingeführt ist. Diese Funktion ist um das Bremslicht aus zu lassen wenn Hang auf gebremst wird. Wenn man in dem Moment die Brems Funktion sowie die ABO Funktion aktiviert wird das Bremslicht erst aufleuchten wenn das Auto angehalten hat.

 $X2 =$  Seiten licht CV46 (L) = 64  $X3 = Hinten/Brems CV47 (R) = 128$ X4 = extra Bremslicht CV40 (F1) = 16 (Haupt, Abblendlicht)  $Y0 =$  Blink links CV42 (F3) = 1 (Haupt, Fernlicht) Y1 = Blink rechts CV43 (F4) = 2 (Nebel Scheinwerfer vor)

#### **4.8.4 Startmodus**

Das Startverhalten des Decoders kann konfiguriert werden durch CV 38. Dieser CV enthält die Funktionsbits die aktiviert werden müssen wenn der Decoder Spannung bekommt, Die hiermit gestartete Status bleibt aktiv bis das erste korrekt adressierte Paket empfangen wird oder die Schlaffunktion aktiviert wird.

Die Bits in CV38 haben folgender Funktion:

 $.0 = H$  aktiv  $.1 = B$  aktiv  $.2 = L$  aktiv  $.3 = R$  aktiv  $4 = F1$  aktiv  $.5 = F2$  aktiv  $.6 = F3$  aktiv  $.7 = F4$  aktiv CV38 Default Wert =  $13$  (Dezimal) = H + L + R

#### **4.9 Schlafstand und Stromverbrauch**

Wenn der MCCDec 100 Sekunden kein einziges fehlerfreies Paket empfangen hat (auch nicht für andere Decoder bestimmt) schaltet der Decoder in Schlafstand. Der Decoder ,erwacht' sobald ein willkürliches Signal empfangen wird. Wenn dieser Signal nicht resultiert in den Empfang ein fehlerfreies Paket (z.B. wenn der Signal verursacht wird durch ein EM-Rausch) schaltet der Decoder wieder in den Schlafstand nach 4 Sekunden.

Der Schlafstand beabsichtigt Autos auf der Straße fahren zu lassen für eine ziemlich kurze Periode vom 'nicht gebrauch', z.B. wenn man das System dem einen Tag abschließt und Vornehmens ist es den nächsten Tag wieder zu starten. Beachte aber das, um den Schlafstand zu aktivieren, den Senden ausgeschaltet werden muss und das es nicht genügt nur das PC oder die Kommunikation aus zu schalten. Im letzten Fall wird der Sender Paketen weiter senden und verhindern das der Decoder im Schlafstand übergeht. Der Stromverbrauch im Schlafstand ist erheblich niedriger dann während Gebrauch. Jedoch der tatsächliche Stromverbrauch hängt ab vom Akkuspannung. Je niedriger die Spannung, des zu höher der benötigte Strom. Bei einer Spannung von 2.4V wird der Stromverbrach während der Schlafstand ca. 450µA sein. Bei einer vollen Akku mit einer Kapazität von 500mAh kann der Schlafstand also eine 1100 Stunden dauern. Bei einer Spannung von 1,2V ist der Stromverbrauch in Schlafstand ca. 900µA.

Figur 2 zeigt die Beziehung zwischen Spannung und Stromverbrauch bei Betriebsgebrauch als sowohl der Schlafstand. Beachten Sie das der Bereich bei normaler Nutzung zwischen 1,0V und 4,1V liegt.

Dieser Figur fehlt leider noch und wird in nächste Version hinzugefügt

Figur 2 Stromverbrauch gegen Akkuspannung

# **5 CV Übersicht**

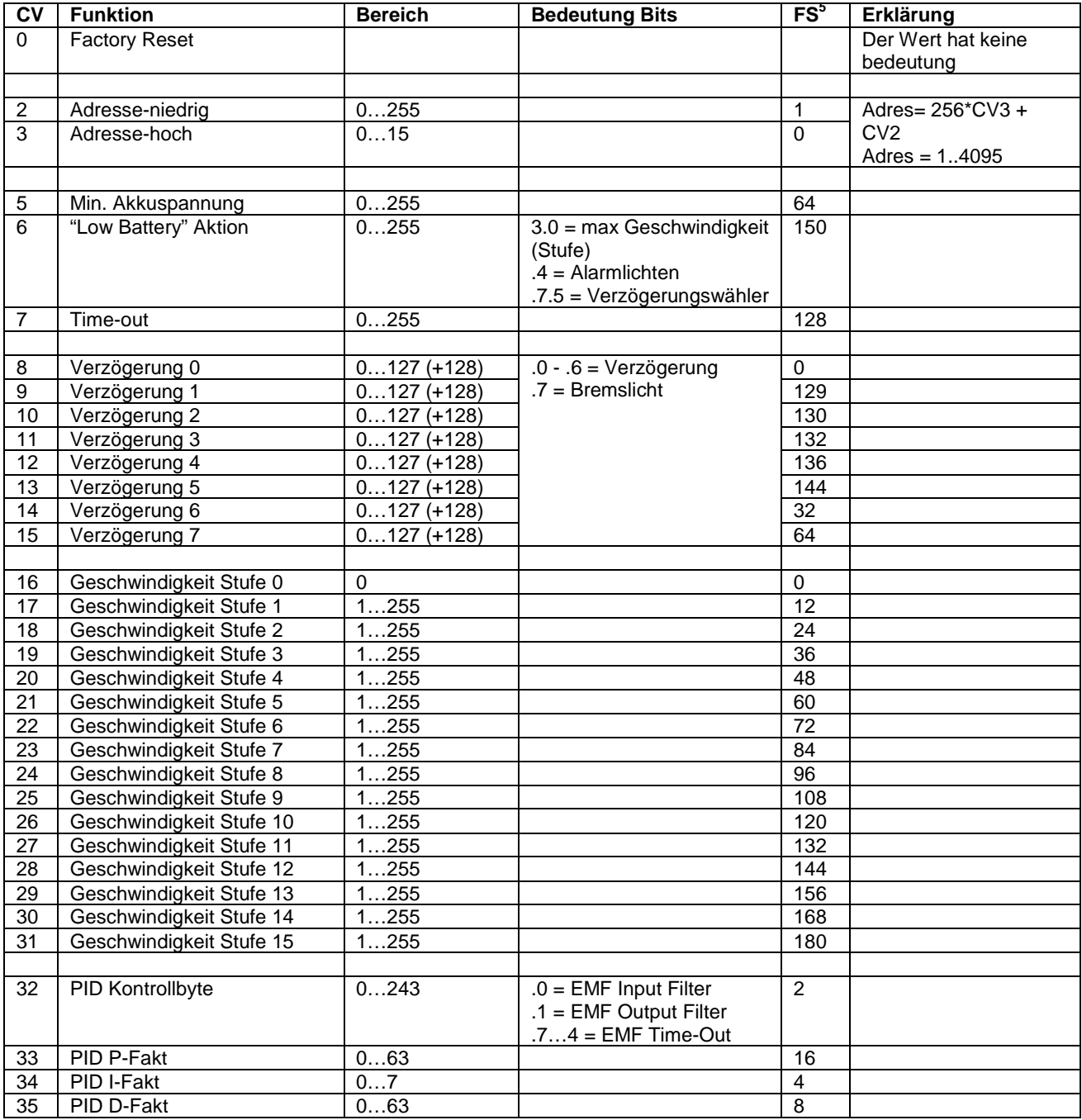

<sup>&</sup>lt;sub>5</sub><br><sup>5</sup> Factory Setting

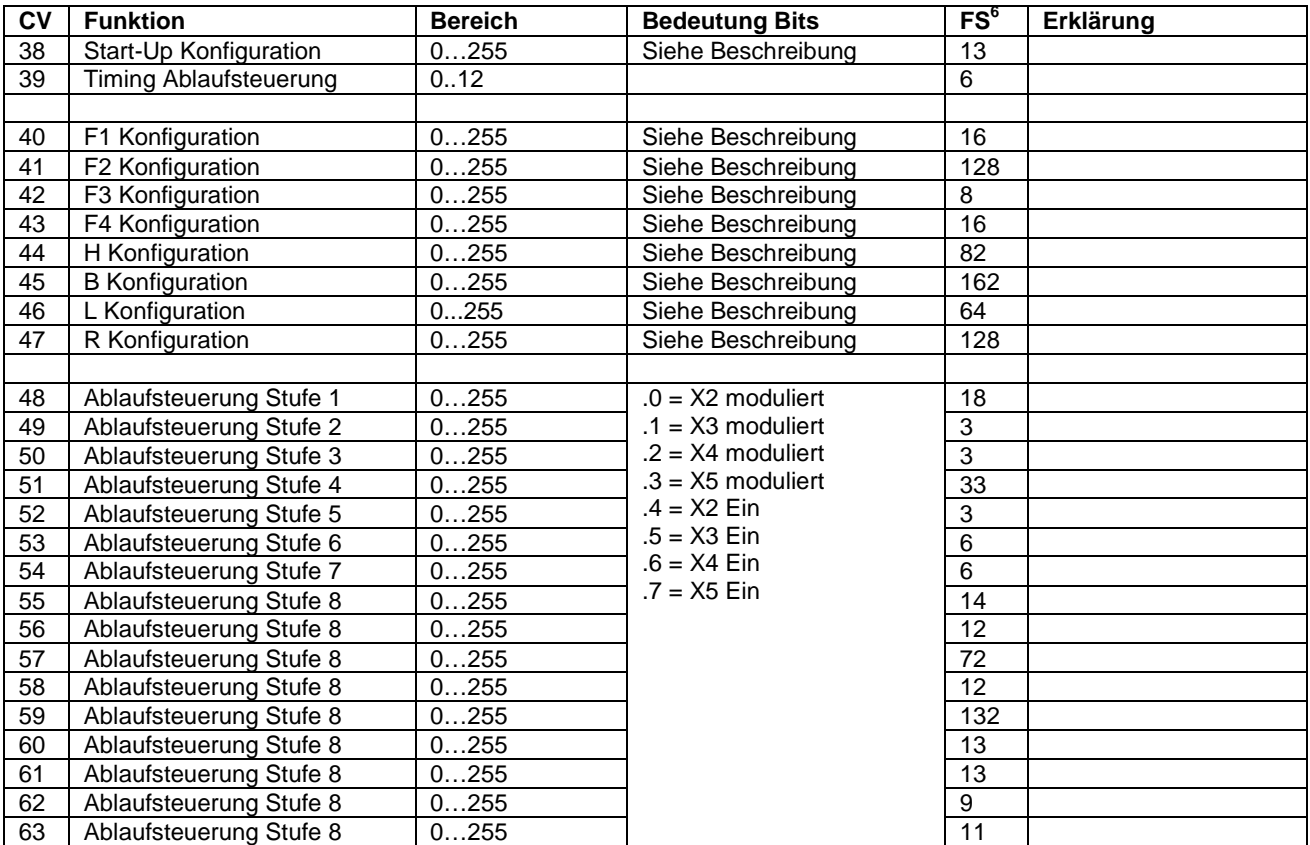

<sup>&</sup>lt;sup>6</sup> Factory Setting

## **6 Montage und Anschluss**

#### **6.1 Einleitung**

Ausgangspunkt ist das der Decoder eingebaut wird in einem Auto vom Faller Car System® oder in ein Auto mit Ähnlichen Eigenschaften. Das Auto soll jedenfalls ausgerüstet sein mit einer Batterie oder Akku, einen Motor, einen Ein/Aus Schalter und eine Lenkeinrichtung die einen Folgedraht im Straßenpflaster folgen kann. Bei Autos mit einer Akku haben einen Anschluss zum Aufladen. Für die Fortsetzung dieser Kapitel wird von einem Faller Car als Basis im Maß H0 (1:87) ausgegangen. Der Decoder passt auch in Autos Maß N, aber nicht in die Allerkleinsten. N Maß Lastwagen und Busse sollten jedoch kein Problem sein.

Der MCCDecoder bietet in der Ansteuerung von Blinklichter, Bremslichter, Hintere Lichter, Hauptlichter, eventuell Kontourlichter mehrere zusätzliche Funktionen. Diese Lichter sind normalerweise nicht in den Autos vorhanden und man wird das selber montieren müssen.

Für die Hauptlampen kann man am besten weiße SMD LEDs gebrauchen. Möchte man die Farbe der Halogenlampen nähern, wähle dann ein warmer weißer Typ, z.B. mit der Bezeichnung "Sunny white". Bei Lastwagen und Busse \*H0) ist SMD Format "1206" gut brauchbar. Bei kleineren Fahrzeugen kann besser "0805" oder "0603" verwendet werden.

Hintere lichter und Blinklichter können am besten fabriziert werden mit SMD LEDs im Format "0603". Das ist der kleinster Typ der mit der Hand noch einigermaßen hantierbar ist. Für die Blinklichter kann man am besten versuchen einen Typ zu bekommen mit einer etwas Oranger Farbe anstatt das Standard "Gelb".

Die LEDs sollen versehen worden von Serienwiderstände. Der Wert dieser Serienwiderstände ist abhängig vom Anzahl LEDs pro Ausgang, der Typ LED der gebraucht wird und der gewünschte Lichtleistung. Kurzum: man wird dies einigermaßen experimentell feststellen werden müssen. Ein guter Richtlinie für Brems- und Blinklichter ist ein widerstand von 470…680 Ohm bei 2 LEDs pro Ausgang und 330…470 Ohm bei 3 LEDs pro Ausgang. Die Bremslichter können gedimmt werden für eine Hinteren licht Funktion. Verwendet man separate LEDs für die Hinteren lichter dann muss man diese versehen mit einer größeren widerstand, ansonsten ist die Lichtstärke zu groß. Ein guter Richtlinie ist ein widerstand von 1000…4700 Ohm. Dier maximaler Spannung die ein Ausgang liefern kann ist 20mA. Bei einer nominalen Betriebsspannung von ca. 2V für ein gelber/roter LED kann man am besten einen serienwiderstand von minimal 100 Ohm anhalten.

Am besten kann man Widerstände von 1/8 Watt verwenden, die sind ein ganzes Stück kleiner als die Standard 1/4Watt Widerstände.

Wenn mehrere LEDs auf 1 Ausgang angeschlossen werden, sollen diese parallel geschaltet werden. Der Ausgangsspannung (4V)ist zu niedrig um mehrere weiße oder blaue LEDs in Serie zu schalten. Diese Typen brauchen 3…3.5V. Man könnte 2 rote oder gelbe LEDs in Serie verwenden können, aber dann müsste die Serienwiderstand fast 0 sein, wodurch die Spannungsreglung sehr instabil wird.

Also, auch wenn der Parallele Anschluss etwas mehr Strom verbraucht, bleibt es die bevorzuge Konfiguration. Solange man LEDs derselben Marke gebraucht (pro Ausgang), wird es gut funktionieren. Wenn man verschiedene Marken LEDs verwendet auf einen Ausgang, gib jeden Typ einen eigenen widerstand. Der Decoder geht davon aus das eine Schaltung mit einen gemeinsamen Kathode für alle LEDs, angeschlossen am Minus.

## **6.2 Programmier Schnittstelle**

Man kann den Wahl treffen zu vorsehen in einen Anschluss um den Decoder erneut Programmieren zu können. Entscheide selber ob dies Sinn hat $^7$  Dieses Programmieren geschieht mit einen Programmierer (Mikrochip PIC1F88).

Für um-Programmierung sind 5 Verbindungsstiften notwendig. Wie man so einen Anschluss Elektrisch macht kann man selber bestimmen, aber vielleicht ist es praktisch nachfolgender Standard zu folgend für einige Kompatibilität. Wenn man selber keinen Programmierer hat dann können Sie die Software Ihres Autos z.B. während die Treffen mit andere Benutzer des Systems aktualisieren lassen.

Der "Standard" ist basiert auf ein streifen "gedrehter" kontakten, so wie die auch in den besseren IC-füssen sitzen. Diese werden normalerweise SIL Füße genannt. Nimm eine Streife von 6 Kontakten und löte die zweiter Stift zu (an der Seite der Einstecköffnung). Dieser Stift funktioniert als "Key" oder "Schlussstift" um falsches einstecken zu vermeiden. Der Stift an "der Außenseite" neben der abgeschlossenen Stift ist Stift 1. Stift 2 ist geschlossen und die übrigen Stiften sind 3, 4, 5 und 6.

Die kriegen sind (später) die folgenden Funktionen:

- Stift 1: Vpp (Programmierspannung)
- Stift 2: Key (nicht Angeschlossen)
- $\bullet$  Stift 3: (Minus)
- Stift 4: PGD (Programmdaten)
- Stift 5: PGC (Programmuhr)
- Stift  $6: +$  (Plus)

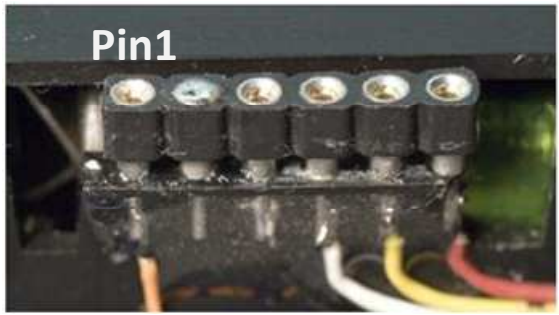

Figur 3: Programmier Schnittstelle

#### **6.3 Vorbereiten des Autos**

Achte darauf das das (Faller) Auto hiermit modifiziert wird. Dieser Prozess ist nicht völlig reversibel. Wenn hiermit angefangen wird, wird nach aller Wahrscheinlichkeit der Garantieanspruch verloren. Das braucht kein Problem zu sein, aber sei davon bewusst.

Bestimme erst gut wo die unterschiedliche LEDs montiert werden sollen und wie das am besten eingebaut werden kann. Denk auch an wo die Drähte zur Decoder geleitet werden müssen. Finde unter dem Auto einen Platz für den Empfängerspule. Der Spul darf nicht höher als 1cm über die Straße montiert werden. Wenn der Chassis des Autos sehr dicht auf der Straße liegt kann der Empfangsspul auch im Auto auf dem Chassis montiert werden (unter der Annahme das dieser von Plastik ist).

Suche einen Platz für den Decoder und die Serienwiderstande. Die Serienwiderstande können später, bei genügend Platz prima direkt auf die Anschlüsse der Decoder gelötet werden. Suche auch für den Programmierinterface einen guten Platz. Das darf an der Außenseite (vorzugsweise Unterseite) des Autos, aber auch irgendwo an der Innenseite wenn der entsprechender Platz nicht al zu schwer erreichbar ist für Umprogrammieren (wird nicht al zu oft auftreten).

#### **Wichtige Überlegungen beim modifizieren sehr kleiner Autos.**

1. Ein Motor ist ein elektromagnetisches Apparat, dass magnetische Felder generiert. In welcher Maß hängt ab von der Konstruktion des Motors. Der Empfangsspul ist dafür um magnetische Felder des Sendesystems zu absorbieren und seine Funktion wird beeinflusst durch Eisernen

l <sup>7</sup> Konfigurieren der CV's kann einfach "unterwegs" ohne elektrischer Anschluss. Es geht hier also echt um den Decoder zu versehen von neuer Software für einen Update oder Upgrade.

<sup>&</sup>lt;sup>8</sup> Montieren Sie die Empfangsspule in der Vorderseite des Autos so dass es auch in den Kurven in der Mitte der Straße bleibt. Ein guter Platz ist direkt hinter das Lenkmechanismus. Vermeide Platzierung in der Nähe des Motors (empfängt vielleicht Motorrauschen) oder gegen Ferro-Metall (die die Eigenschaft der Spul beeinflussen). Permanent Magnetismus (z.B. vom Lenkmagnet) hat keinen Einfluss auf dem Empfang.

Objekte. Vermeide daher Montierung auf oder zu nahe (weniger als ein paar mm) zu den **Motor** 

2. Der Decoder hat einen Spannungswandler Spul. Dieser Spul generiert ein schwaches aber hochfrequenten magnetisches Feld, die der Funktion des Decoders verstört wen es zu nahe zu einander montiert werden. Wenn kein Physisches alternativ vorhanden ist außer der Decoder obenauf der Empfangsspul zu montieren, platziere den Empfangsspul (der Block in der Mitte des Prints an der anderen Seite als wo der CPU ist) am weitesten entfernt ist von der Empfangsspul. Wenn der Abstand sehr klein ist kann eine Messing Platte (z.B. 12x12x0,4mm) platziert werden zwischen den Decoder und der Empfangsspul, um Störungen zu minimalisieren. Warnung: benutze KEIN Eisen als "Abschottung", weil dies die Wirkung der Empfangsspul beeinflusst.

Ist klar wo alles platziert werden muss, geh dann mit dem unterstehenden weiter.

Löse erst den Anschluss/Anschlüsse auf der Akku oder entferne die Akkus. Sicher bei NiMH Akkus leitet Kurzschluss zu einer ziemlichen wärme Entwicklung und möglichen Schaden, pass also gut auf dass herumliegenden Drähte nicht in Kontakt kommen mit der Akku. Entferne alle Anschlüsse vom Reed Kontakt und entferne eventuelle Widerstande. Das Reed kontakt wird nicht mehr benutzt und kann nach Wahl entfernt werden oder man kann es sitzen lassen.

Montiere die LEDs, Schließe sie an und leite die Drähte zur Stelle wo der Decoder kommen muss. Die Kathoden aller LEDs dürfen aneinander. Markiere die unterschiedlichen Drähte so dass Sie wissen was wofür ist oder benutze Farbige Drähte.

## **6.4 Einbau des Decoders**

Decoder Rev02 hat 22 Anschlüsse. Mancher Anschlusspunkte sind doppelt Ausgeführt, so dass man nicht mehrere Drähte auf 1 Punkt zu Löten braucht. Die Punkte markiert mit "Batt" in unterstehender Figur sind intern durchgeschaltet (genau wie denen wo Motor+ drauf steht) und darum austauschbar. Dasselbe gilt für die "GND" Pole.

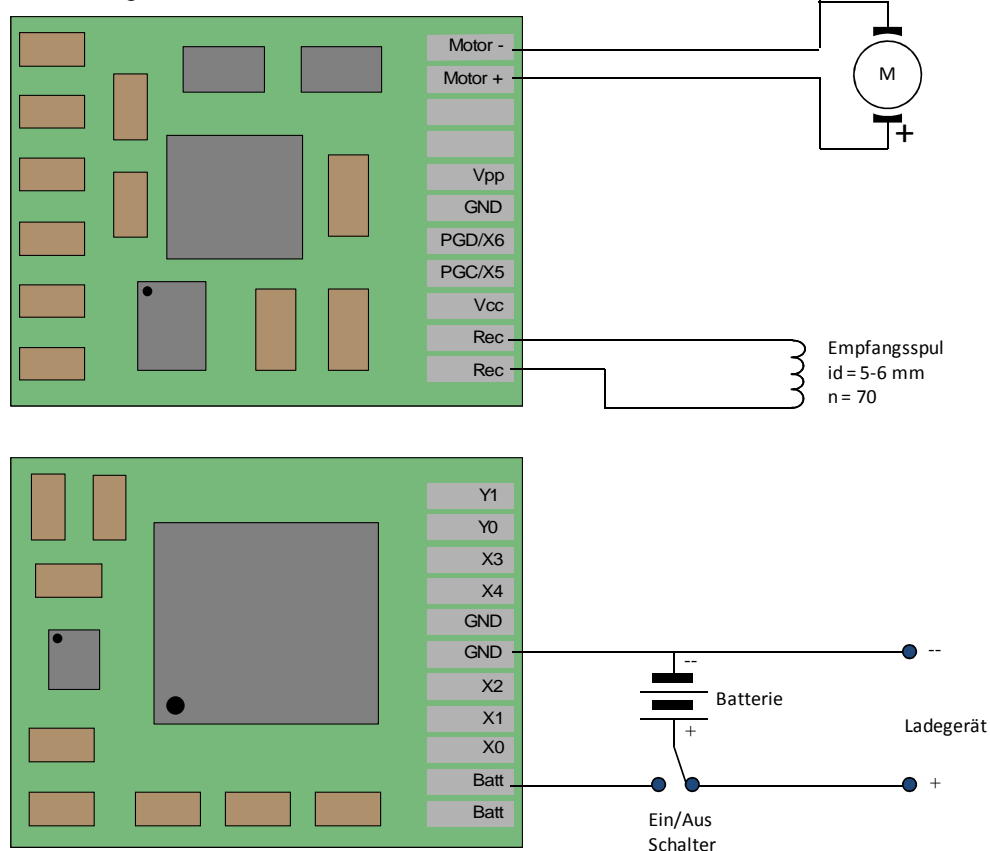

Figur 4: MCCdec 02: Anschluss des Akkus, Motor, Empfangsspul und Programmierinterface.

Wenn der Ein/Ausschalter des Autos dreipolig ist, überlege der Akku+ an zu Schließen auf der Mitte des Schalters. Verdrahte ein Pol zur Auflader Stift (+) und der andere zur "Batt" Pol des Decoders. Auf diese Weise ist es unmöglich das Akku auf zu laden wen der Decoder aktiviert ist. Hiermit wird verhindert das der Decoder beschädigt wird wenn man einen Fehler macht mit dem Anschließen des Aufladers!

Löte einen Draht am "GND" des Decoders für den Anschluss am – der Akku (aber aktiviere das Akku noch nicht).

Schließe der Motor an am Decoder wie angegeben in Figur 4.

Wenn man auch einen X5 und/oder X6 gebrauchen will, kann man am besten ein kleiner Plug machen die man im Programmierinterface steckt um diese Funkionen zu aktivieren. Wenn nicht, sorge dann das diese Funktionen losgekuppelt werden können wenn der Programmierinterface gebraucht wird.

Platziere den Empfangsspul unter dem (oder im) Auto und Schließe den Decoder an wie angegeben in Figur 4.

#### **Wichtiger Überlegung:**

Meistens wird der Strom durch den Motor erheblich hoch sein. Weil der Motor angetrieben wird im PWM Modus, ist dieser Strom einen hoch Frequenz Wechselstrom. Der Strom in den Drähten generiert ein wechselndes magnetisches Feld das, in einigen Fällen, von der selben Größe ist als das Magnetische Feld des Sendesystems. Dies scheint vor allem der Fall zu sein bei gebrauch Ankerlose

Motoren (z.B. Faulhaber). Um Störungen vor zu sein ist der beste Option um die Stromführenden Drähte zu Flechten. Es betrifft hier die 2 Drähte vom Motor zur Decoder und die 2 Drähte zwischen Akku und Decoder. So werden die magnetischen Felder die generiert werden vom Vor- und Rücklauf fast völlig aufgehoben. Siehe Figur 5 als Vorbild wie dieses geschehen kann. Denke auch daran das diese Drähte Strom führen, nehme sie also nicht zu dünn. 'Standard' Flexible Decoder Draht genügt meistens.

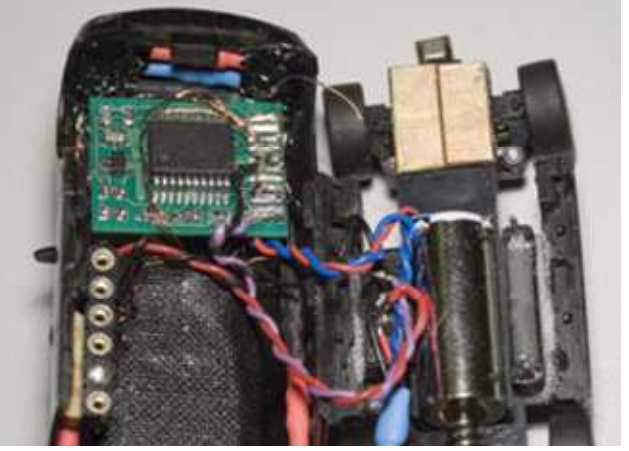

Figur 5: Flecht Stromführenden Drähte um hoch Frequenz Störungen vor zu sein durch die Motorregelung.

Zeit um die LEDs an zu Schließen. Schließe die Anoden des LEDs, über Serien Widerstande, an auf den Decoder wie angegeben in Figur 6. Verbinde die (Kommon) Kathoden mit einer der "GND" punkte auf dem Dekoder.

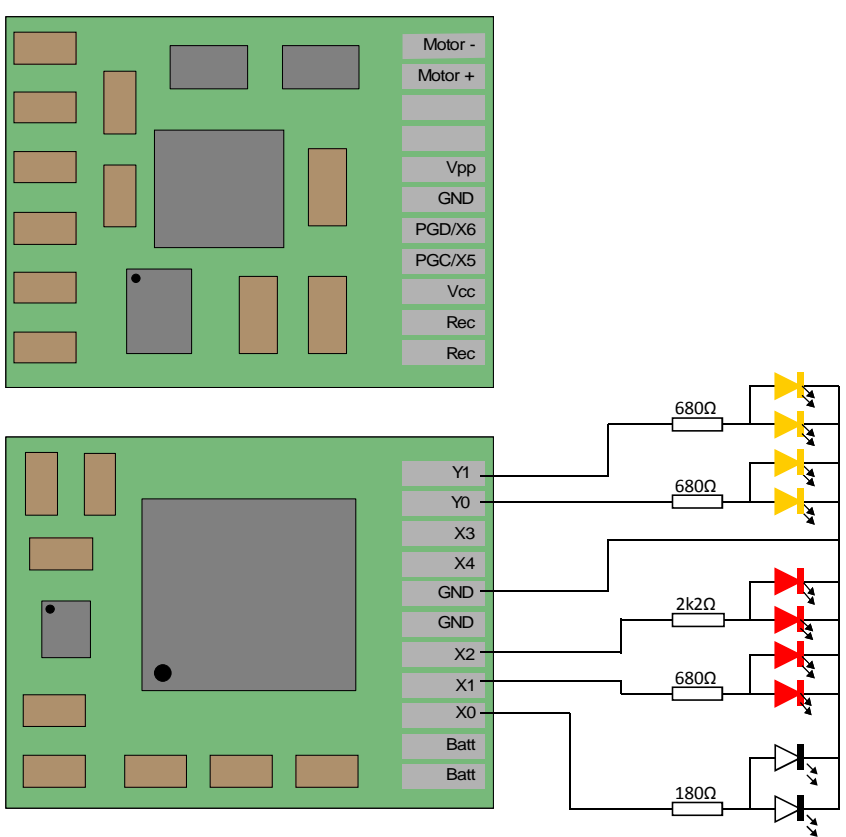

Figur 6: MCCDec02: Anschließen der LEDs

Die angegebenen Widerstandswerte sind Indikativ. Möglicherweise muss experimentiert werden um die Werte zu finden die am besten geeignet sind. Für einen höheren Lichtleistung kann man verringern bis 100Ω pro Ausgang für gelbe und rote LEDs en bis 47Ω für weiße und blaue LEDs. Achte darauf das, wen man mehrere Funktionen anschließt auf einen Ausgang (z.B. weiße und rote LEDs auf den selben Ausgang, jeder mit deren eigenen Widerstand) die Strömen addiert werden müssen. Montier den Decoder im Auto, z.B. mit doppelklebeband. Überprüfe sorgfältig alle Anschlüsse und schließe am letzten der "GND" Decoder auf der - Pol des Akkus an.

#### **6.5 Testen und Inbetriebnahme**

Wenn keine Fehler gemacht sind, ist das Auto fertig. Man kann es auf der Straße setzen, testen, Konfigurieren und nach Bedarf gebrauchen.

**WARNUNG!! Berühre den Decoder nicht wenn es Eingeschaltet ist. Der Decoder hat Komponenten mit hoher Widerstand um den Stromverbrauch zu minimalisieren. Das Berühren des Decoders kann führen zum Erzeugen einen erheblich höheren Spannung als dazu bestimmt ist. Dies ist nicht schädlich für Sie, aber es wird den Decoder zerstören**

Wenn der Decoder eingeschaltet wird, geht es in der Test Modus. Die Blinklichter werden blinken und die Haupt- und Hinteren Lampen werden eingeschaltet. Dieser Einschaltmodus kann angepasst werden durch die bezüglichen CVs zu programmieren.

Wenn der Programmierinterface gemacht ist, bekommt man einer Bonus Funktion: wenn man einen LED (mit Serienwiderstand von ca. 330Ω) anschließt zwischen PGD und – von der Programmierinterface (Stift 3 und 4) zeigt dieser LEF ob der Decoder Signal empfängt. Dies kann hilfreich sein um zu testen ob überall auf der Straße guten empfang ist. Bemerke das dieser empfang Indikator kombiniert ist mit X6. Also, wenn der X6 anders angeschlossen ist wird dies "andere" aktiviert werden durch der empfang Indikator Funktion bis die Funktionen erneut konfiguriert werden.

#### **Viel Freude am Fahren!**